## **Module Approval 3D**

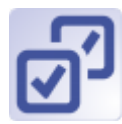

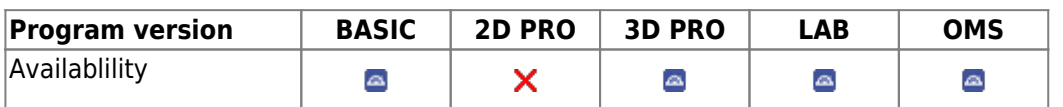

Module Approval enables to check or approve planning performed by service providers and transmitted by container, as well as to modify and apply change requests.

## **First Steps**

- 1. Open module with planning finding
- 2. Perform modifications on copy
- 3. Add markers
- 4. Add comments
- 5. Save results as finding / resend by container

## **Module user interface**

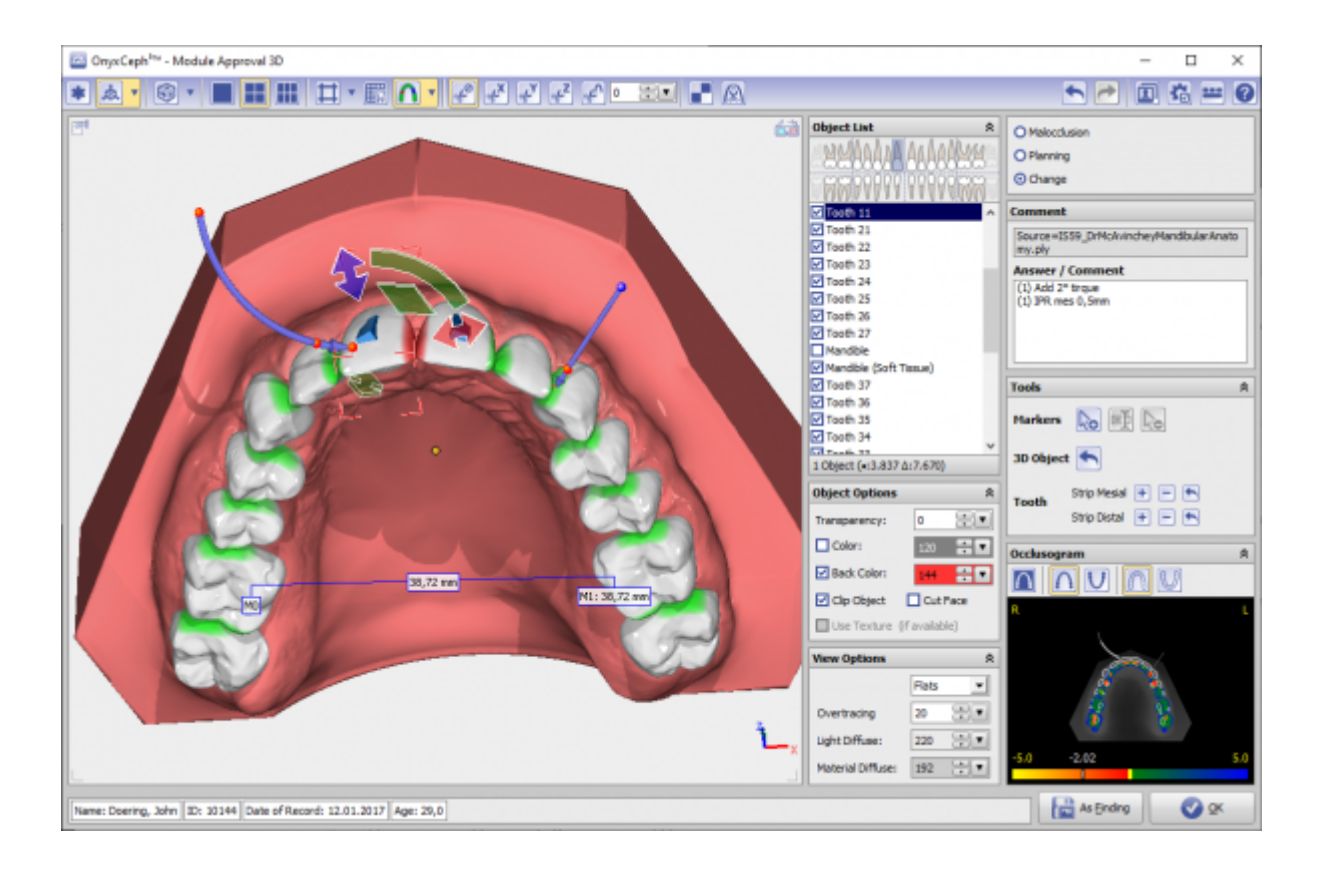

## **Links**

W [Case Approval](http://onyxwiki.net/doku.php?id=en:case_approval)

From: <http://onyxwiki.net/>- **[OnyxCeph³™ Wiki]**

Permanent link: **[http://onyxwiki.net/doku.php?id=en:approval\\_3d&rev=1631167739](http://onyxwiki.net/doku.php?id=en:approval_3d&rev=1631167739)**

Last update: **2021/09/09 08:08**

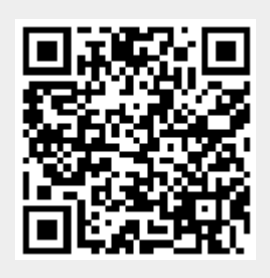